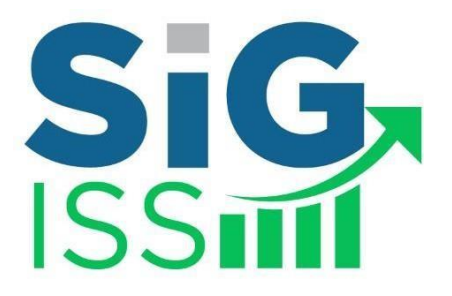

### **MANUAL DE INTEGRAÇÃO**

### *WEBSERVICE*

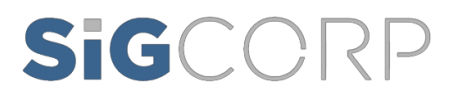

### Sumário

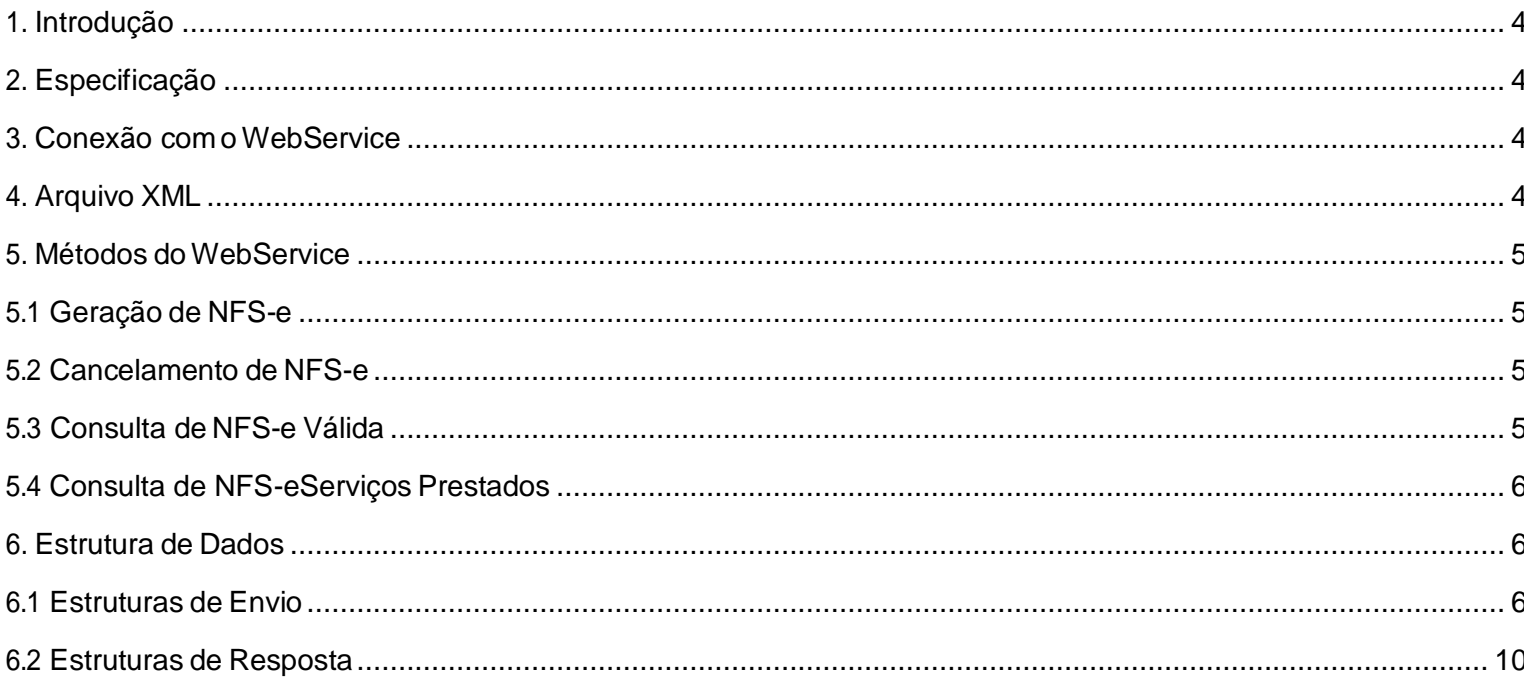

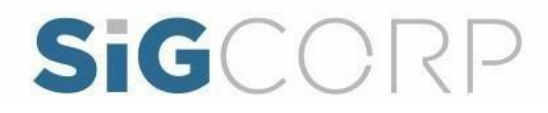

Manual de integração via WebService.

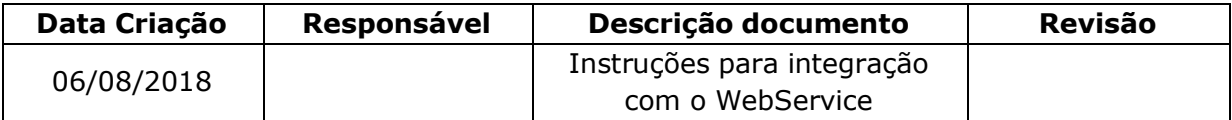

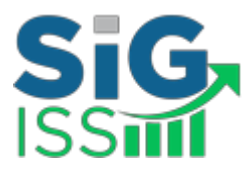

#### **1. Introdução**

<span id="page-3-0"></span>Este manual tem como objetivo apresentar as especificações e critérios técnicos necessários para utilização do WebService do SIGISS.

Utilizando o WebService as empresas poderão integrar seus próprios sistemas de informações com o SIGISS. Desta forma, consegue-se automatizar o processo de geração, consulta e cancelamento de NFS-e.

#### **2. Especificação**

<span id="page-3-1"></span>Os contribuintes do ISSQN que optarem junto ao município pela emissão de notas fiscais eletrônicas podem utilizar o webservice do SIGISS para importar essa informação para os seus sistemas.

A informação que será importada será sobre cada nota fiscal emitida juntamente com as informações mais importantes que compõem a mesma. A nota fiscal eletrônica tem como objetivo facilitar todo o processo de escrituração e emissão de notas fiscais automatizando todo o processo.

A qualquer momento o contribuinte pode usar o webservice SIGISS para receber as informações das notas fiscais emitidas.

#### <span id="page-3-2"></span>**3. Conexão com o WebService**

Para verificar os métodos disponíveis basta acessar a página:

https://acailandia.sigiss.com.br/acailandia/ws/sigiss\_ws.php.

Para carregar as informações dos métodos basta criar um client do WebService do SIGISS acessando: https://acailandia.sigiss.com.br/acailandia/ws/sigiss\_ws.php?wsdl.

#### **4. Arquivo XML**

<span id="page-3-3"></span>Assim que a nota é escriturada utilizando o Web Service, é gerado um e-mail para o tomador com o arquivo XML da nota anexado a ele. Caso o contribuinte deseje baixar este arquivo, basta acessar a área de contribuinte do site https://acailandia.sigiss.com.br, acessar a aba de "Movimento", na área de "serviços prestados" acessar o botão de "Ferramentas NFe" e escolher a opção de "Exportar notas emitidas em XML", os arquivos XML estarão dentro de um arquivo de extensão

\*.zip.

#### <span id="page-4-0"></span>**5. Métodos do WebService**

#### **5.1 Geração de NFS-e**

<span id="page-4-1"></span>A funcionalidade de geração de NFS-e se responsabiliza por receber os dados referentes a uma prestação de serviços e gravá-los na base do SIGISS, gerando uma Nota Fiscal de Serviços Eletrônica. Após sua gravação, a NFS-e fica disponível para consulta e visualização. Caso haja alguma inconsistência nos dados informados durante o processo, a mensagem do problema é retornada ao requisitante.

Durante o preenchimento dos dados que gerarão uma NFS-e, o contribuinte poderá fazer o seu vínculo com um RPS emitido, bastando para isso informar o número, a série e a data do RPS.

O campo id sis legado serve para fazer o controle do contribuinte das notas emitidas, se o contribuinte informar este campo ele nunca poderá ser repetido, evitando que o contribuinte emita duas vezes a mesma nota. Se este campo não for informado este controle é ignorado.

Para o campo tomador\_cod\_cidade, favor informar o código da cidade de acordo com a classificação do IBGE. O código da cidade pode ser verificado no seguinte link abaixo:

<http://www.ibge.gov.br/home/geociencias/areaterritorial/area.shtm> Este é um processo síncrono.

Chamada do Método: GerarNota

Parâmetros de Envio: DescricaoRps (tns: tcDescricaoRps).

Parâmetros de Resposta: RetornoNota(tns: tcRetornoNota), DescricaoErros(tns: tcDescricaoErros)

#### **5.2 Cancelamento de NFS-e**

<span id="page-4-2"></span>A funcionalidade de cancelamento de NFS-e cancela uma Nota Fiscal de Serviços Eletrônica já emitida. Caso a NFS-e não tenha sido gerada (ou já tenha sido cancelada) uma mensagem informando o fato é retornada. Esta funcionalidade cancela apenas uma NFS-e gerada por vez e não vincula esse cancelamento a nenhum RPS, assim como a nenhuma nota substituta.

Este é um processo síncrono. Chamada do Método: CancelarNota

Parâmetros de Envio: DadosCancelaNota(tns:tc DadosCancelaNota).

Parâmetros de Resposta: RetornoNota(tns: tcRetornoNota), DescricaoErros(tns: tcDescricaoErros)

#### **5.3 Consulta de NFS-e Válida**

<span id="page-4-3"></span>A funcionalidade de consulta de NFS-e retorna de uma nota específica para saber se a nota é válida mediante a identificação da nota, identificação do prestador e identificação do tomador. Este é um processo síncrono.

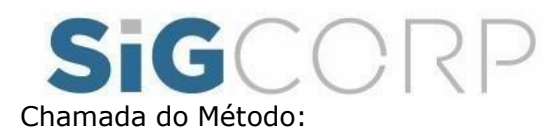

ConsultarNotaValida

Parâmetros de Envio: DadosConsultaNota(tns:tc DadosConsultaNota).

<span id="page-6-0"></span>Parâmetros de Resposta: RetornoNota(tns: tcRetornoNota), DescricaoErros(tns: tcDescricaoErros)

#### **5.4 Consulta de NFS-e Serviços Prestados**

A funcionalidade de consulta de NFS-e retorna informações de uma ou mais NFS-e conforme os parâmetros de pesquisa que podem ser a identificação da própria nota, identificação do prestador; Identificação do tomador ou identificação do intermediário do serviço.

Este é um processo síncrono.

Chamada do Método:

ConsultarNotaPrestador

Parâmetros de Envio: DadosPrestador(tns:tcDadosPrestador), Nota(xsd:int)

<span id="page-6-1"></span>Parâmetros de Resposta: DadosNfse (tns: tcDadosNfse), DescricaoErros(tns: tcDescricaoErros)

#### **6. Estrutura de Dados**

#### **6.1 Estruturas de Envio**

6.1.1 tns:tcDescricaoRps(Tipo Complexo)

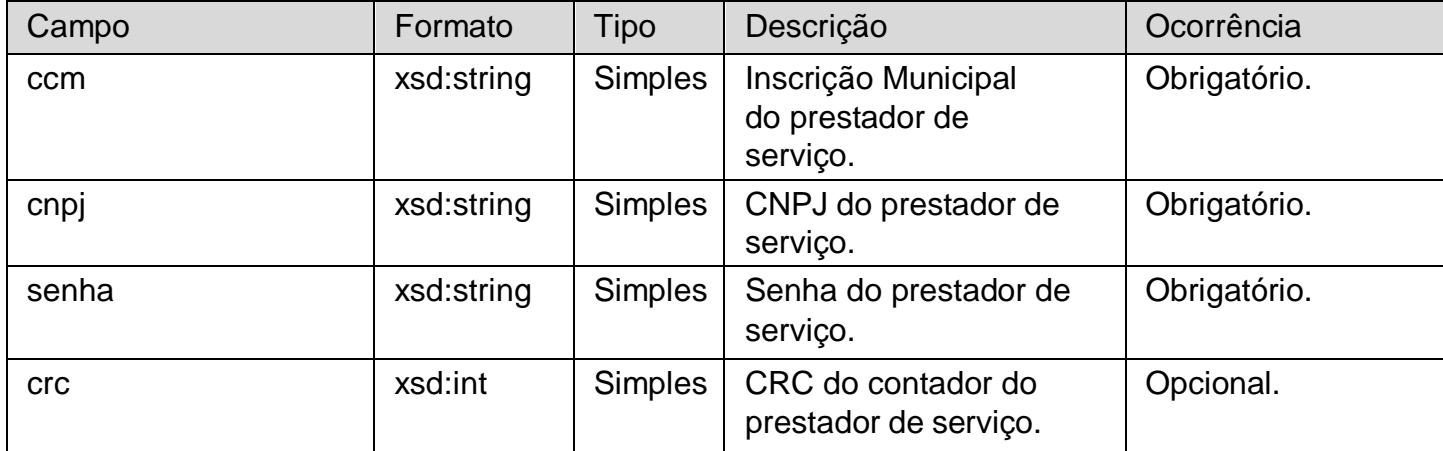

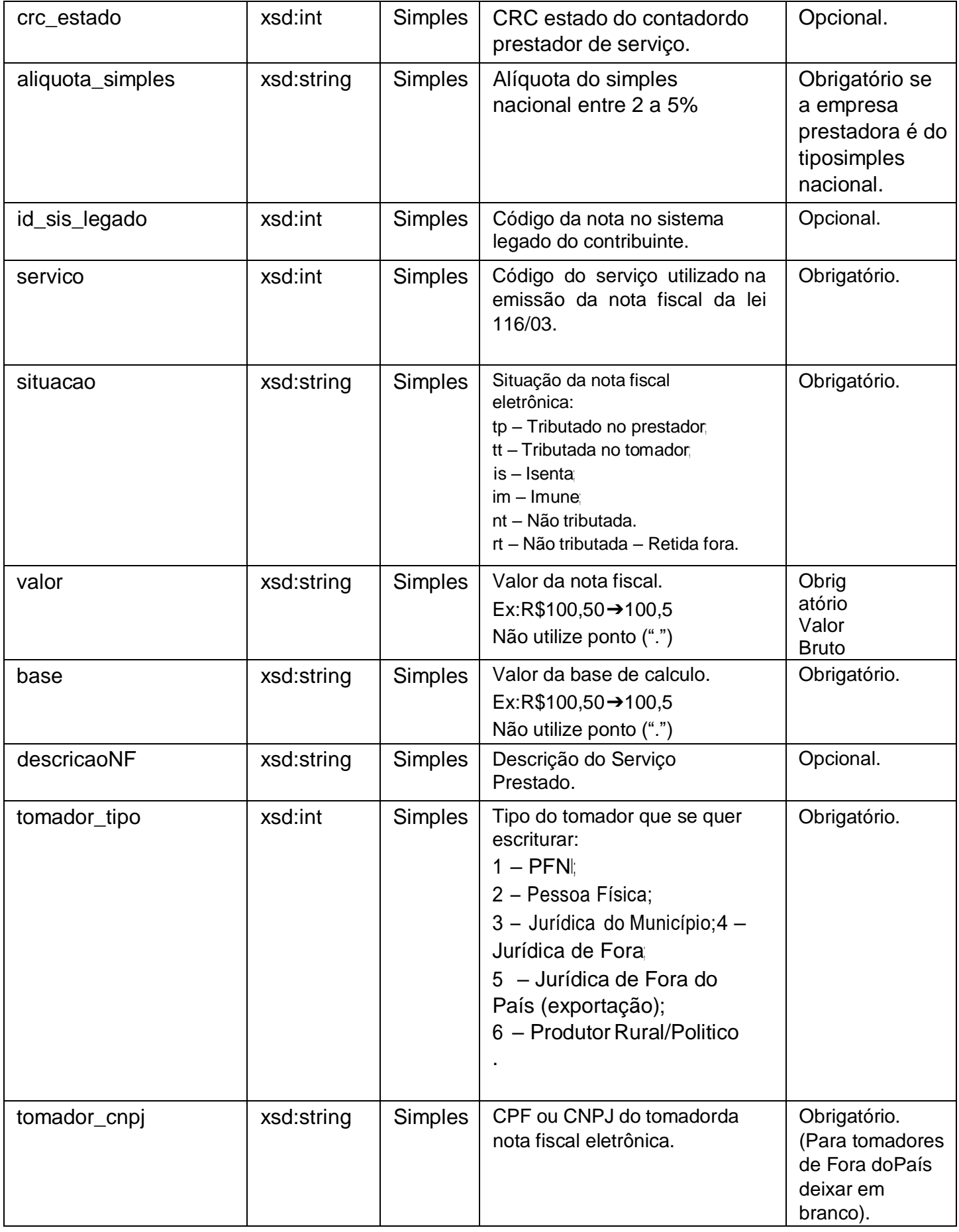

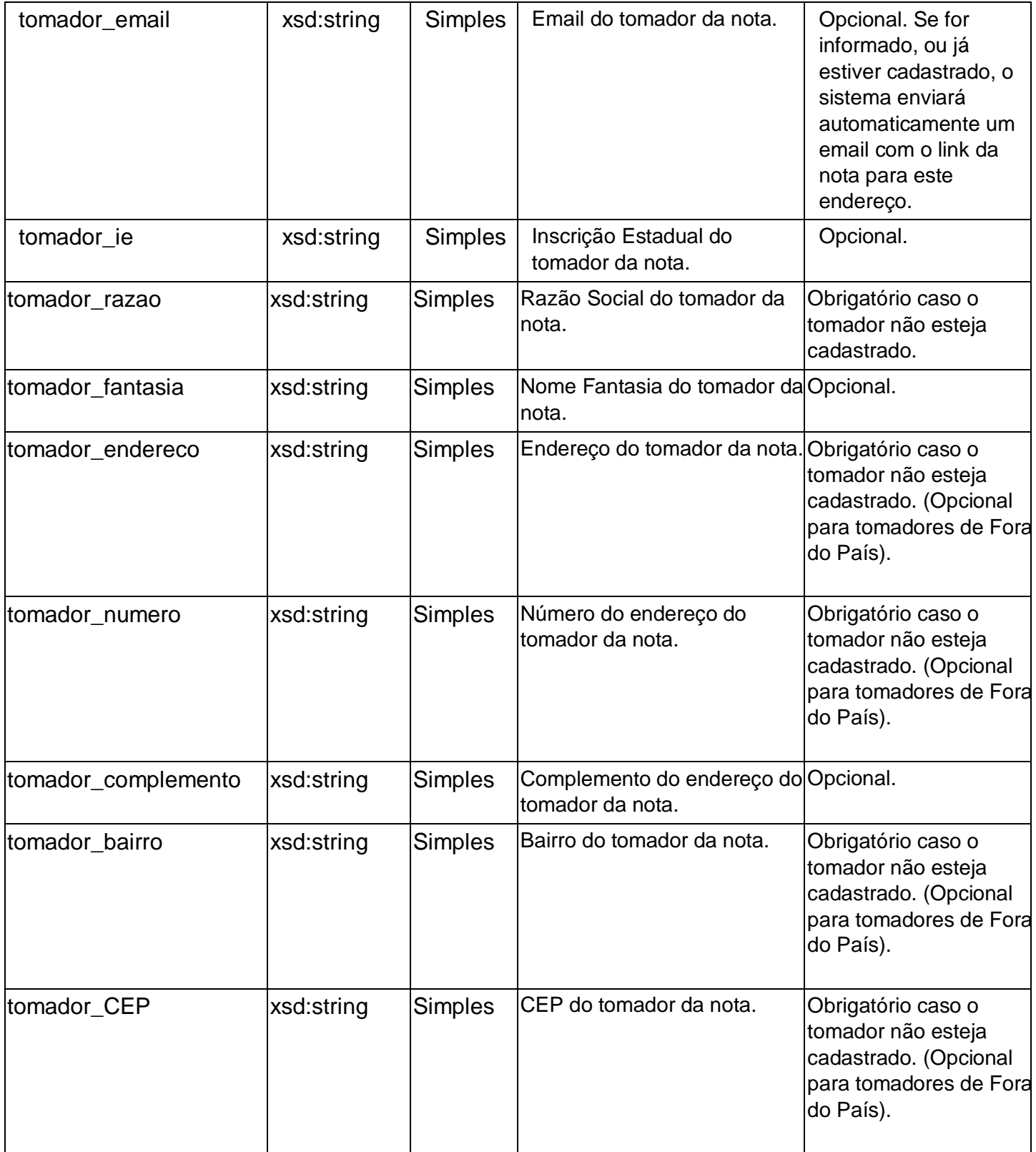

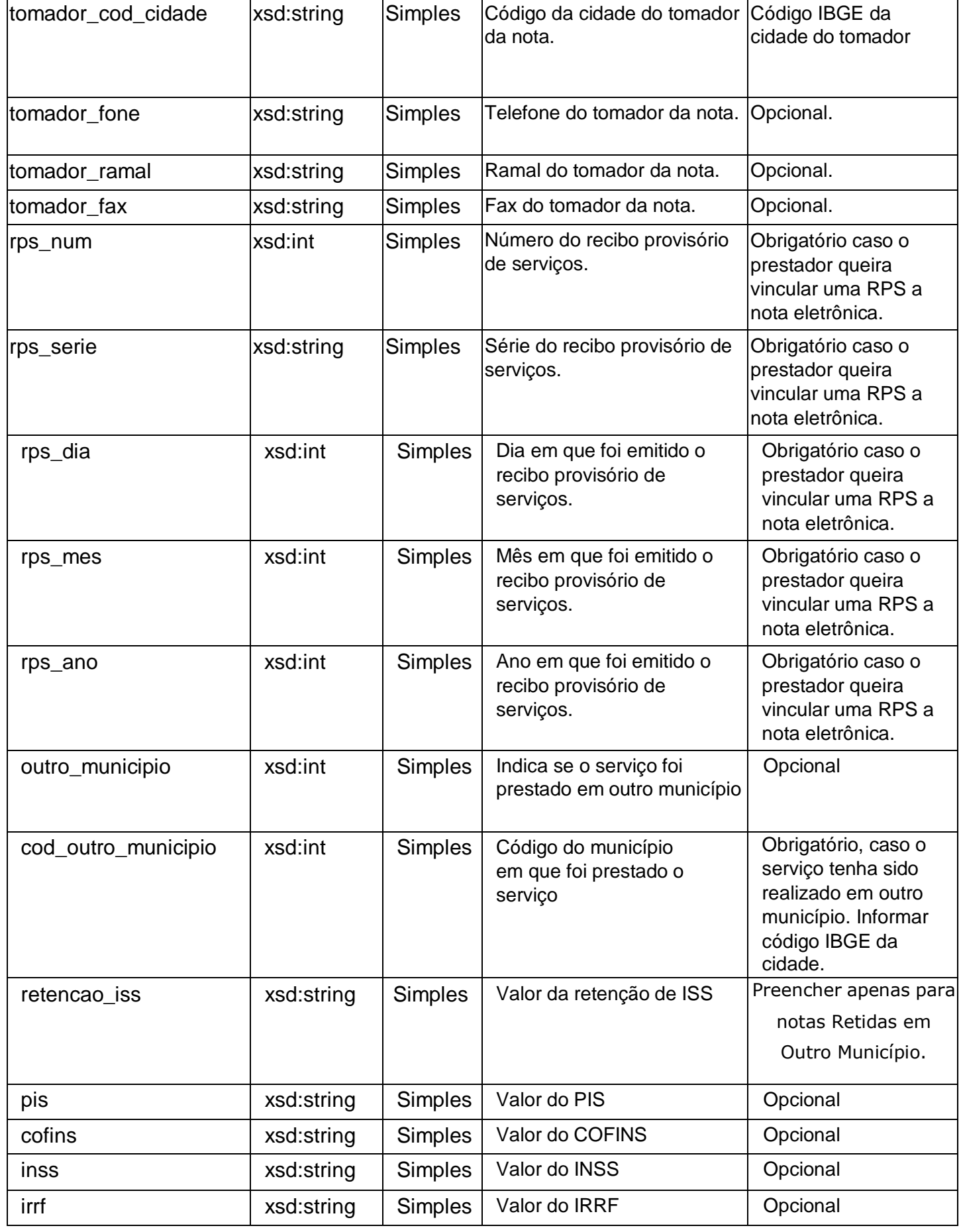

 $\sqrt{2}$ 

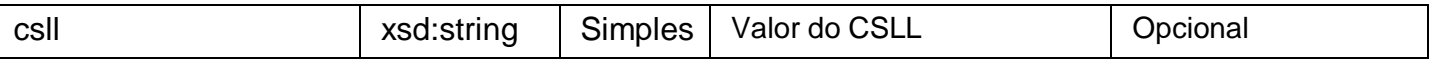

### 6.1.2 tns:tcDescricaoCancelaNota(Tipo Complexo)

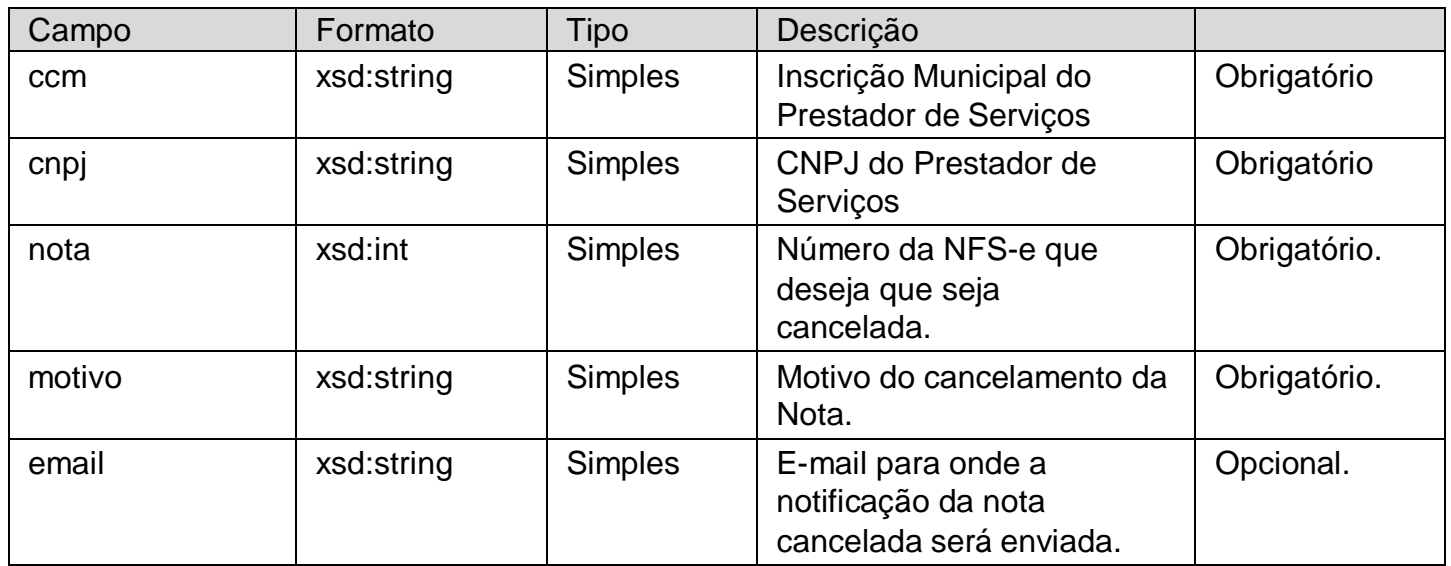

### 6.1.3 tns:tcDadosConsultaNota(Tipo Complexo)

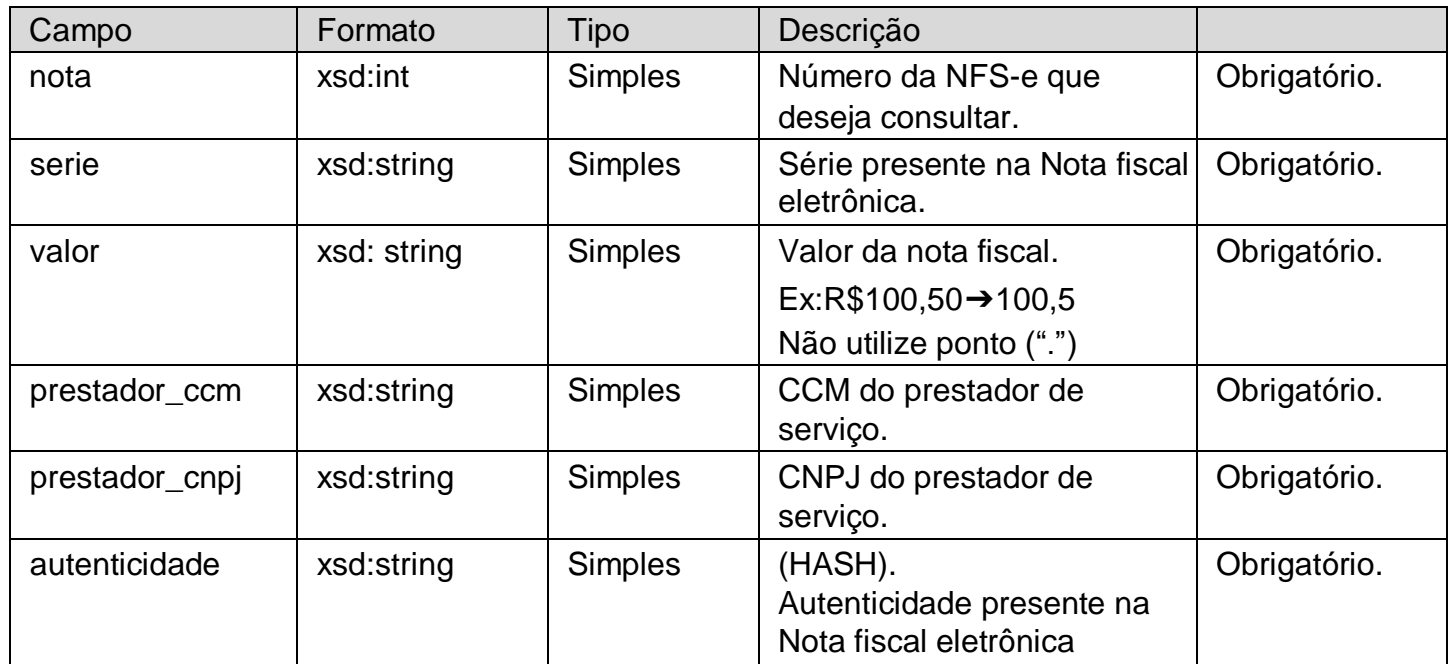

#### **6.2 Estruturas de Resposta**

#### 6.2.1 tns:tcDadosNota(Tipo Complexo)

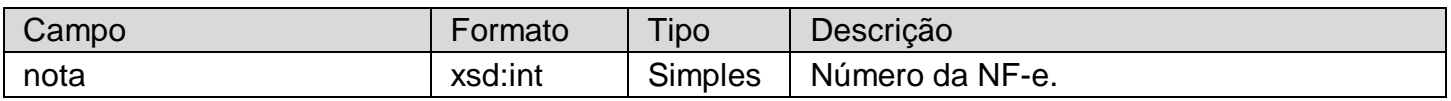

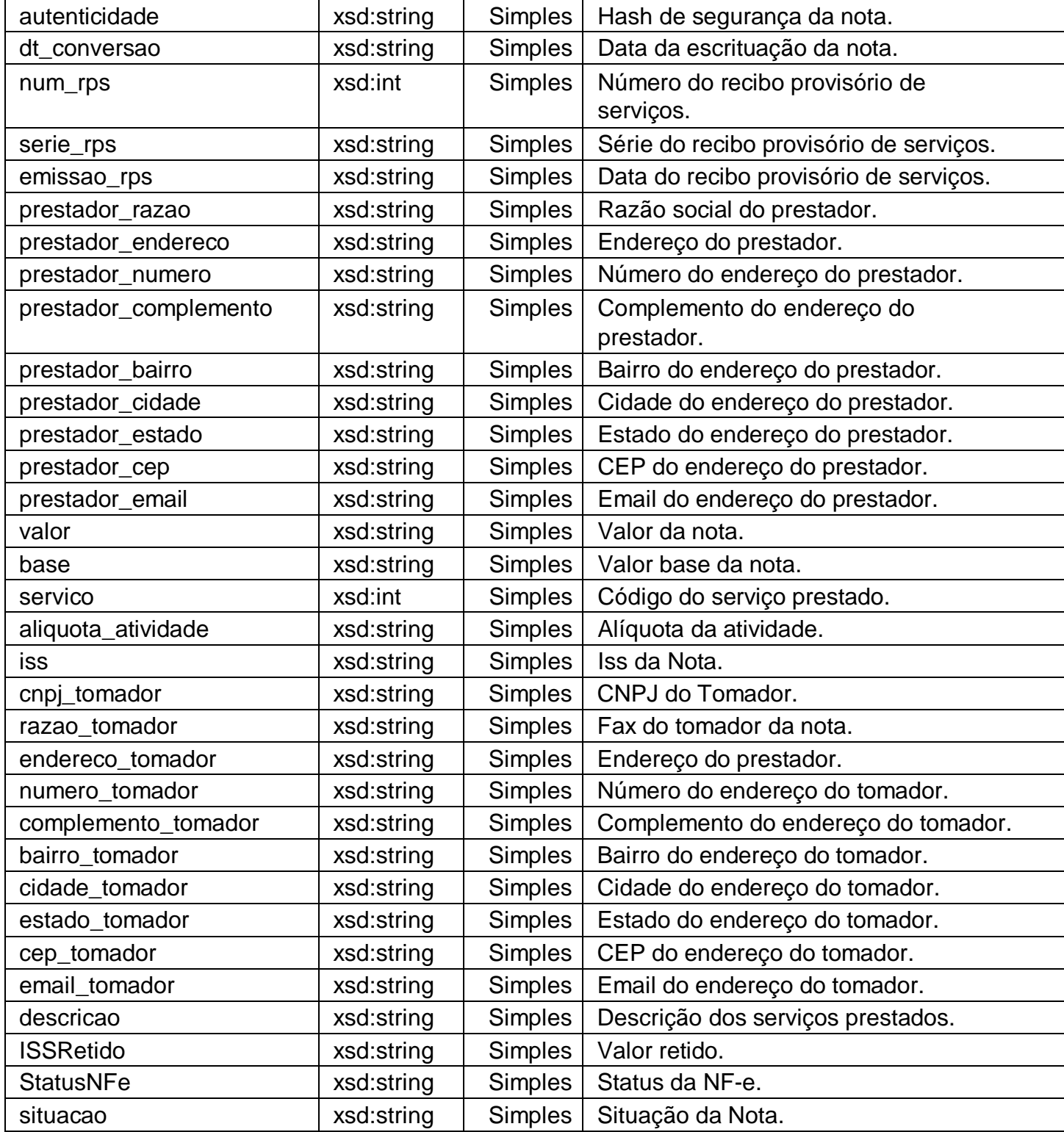

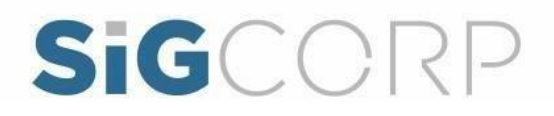

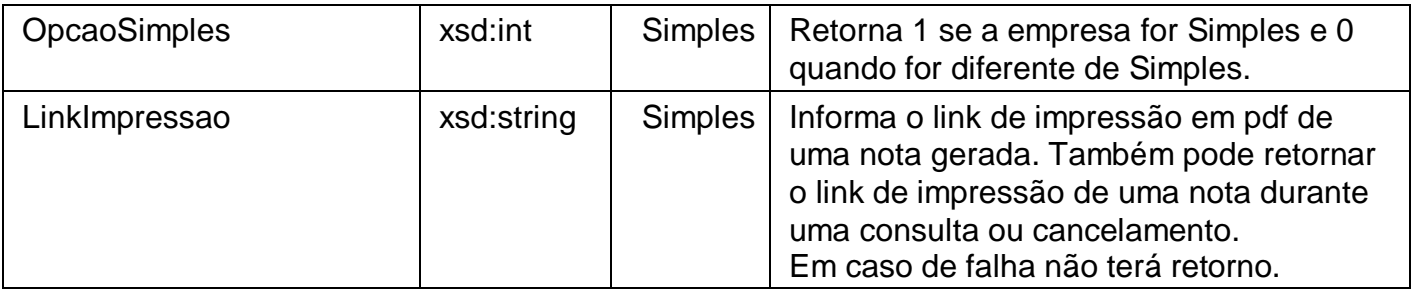

### 6.2.2 tns:tcEstruturaDescricaoErros(Tipo Complexo)

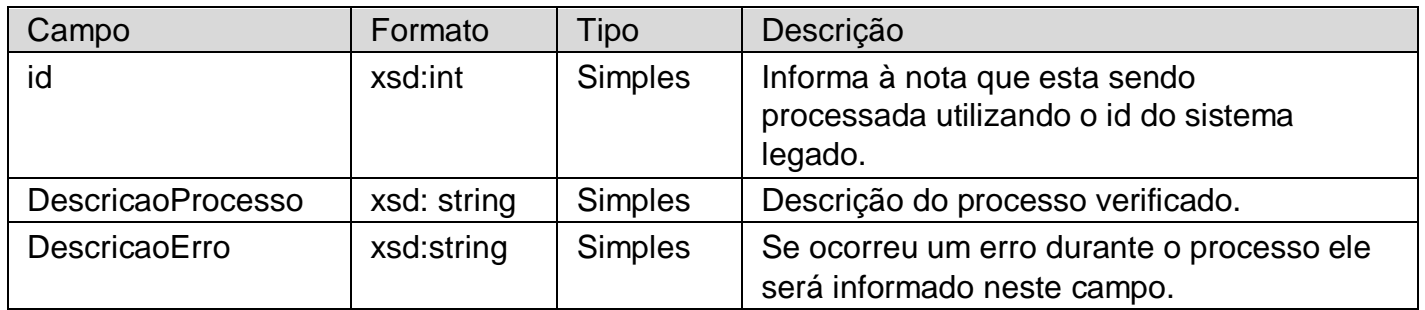

### 6.2.3 tns: tcDescricaoErros (Tipo Array)

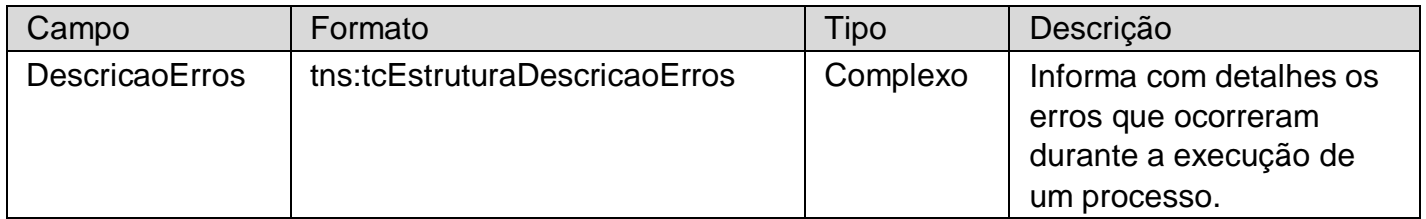

#### 6.2.4 tns: tcRetornoNota (Tipo Complexo)

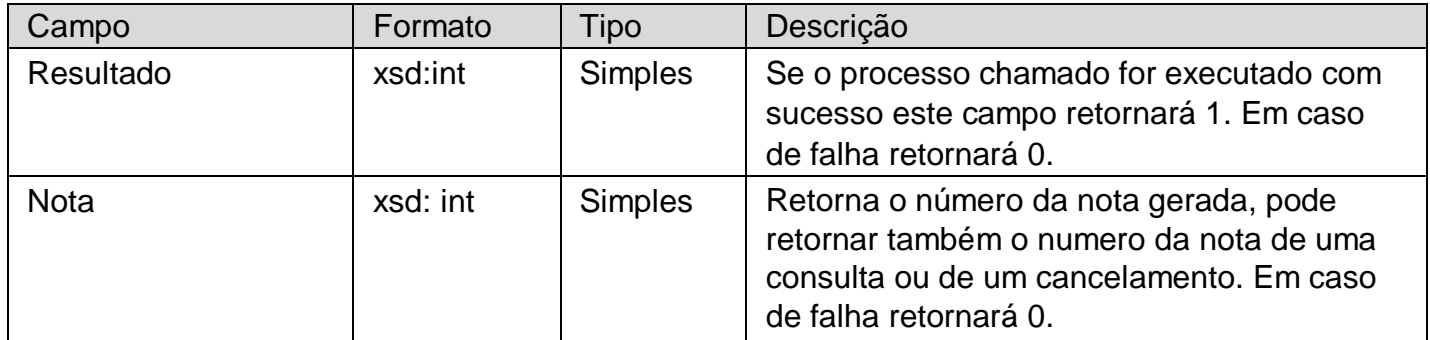

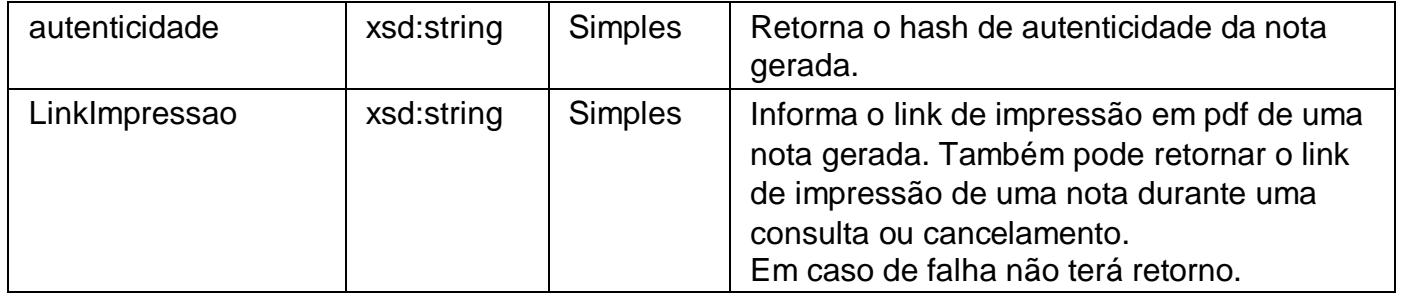